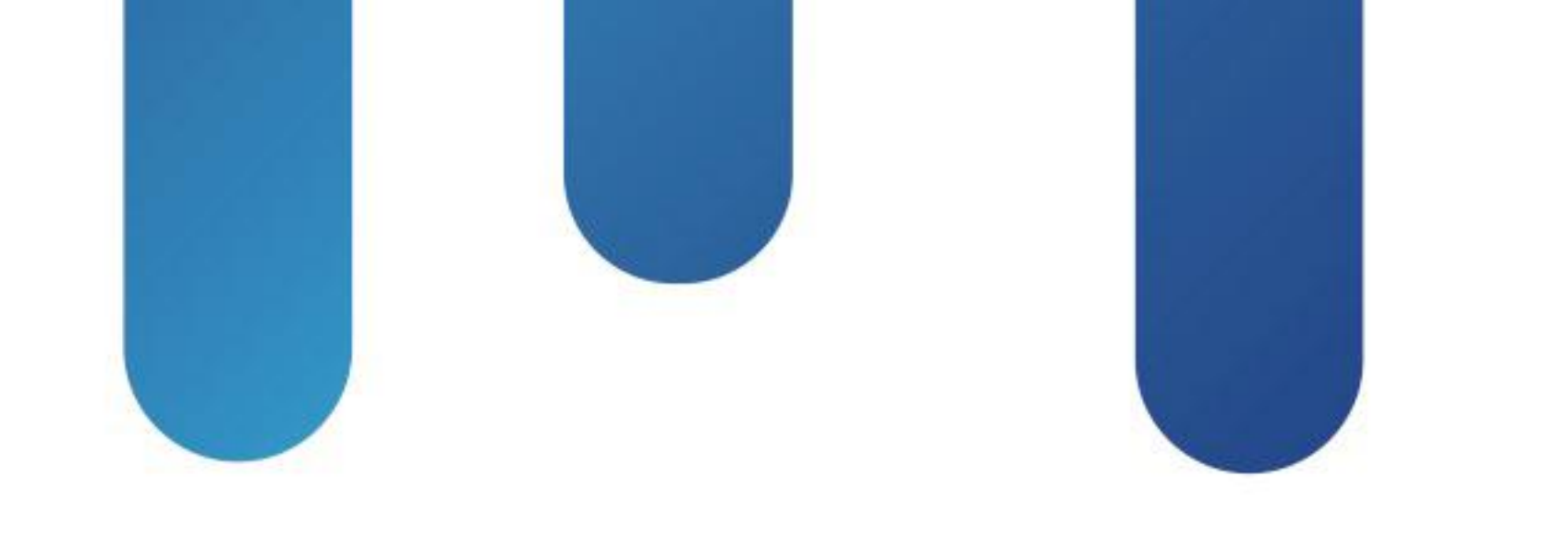

# What You Make Possible

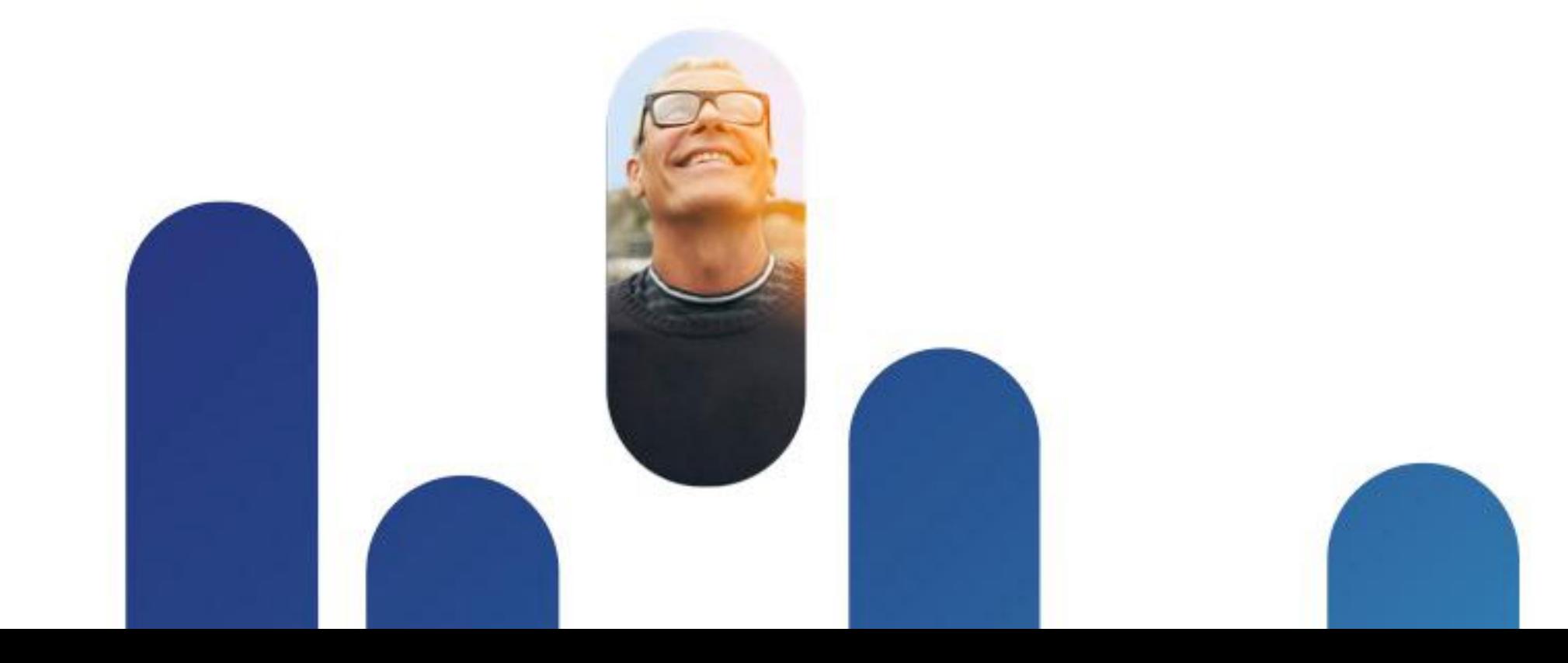

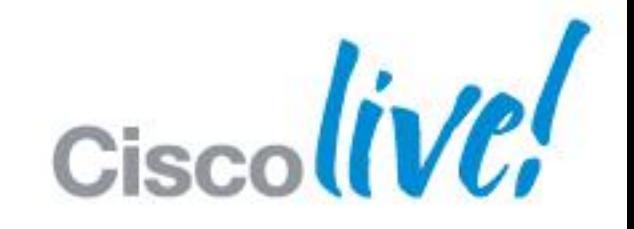

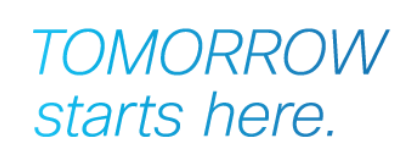

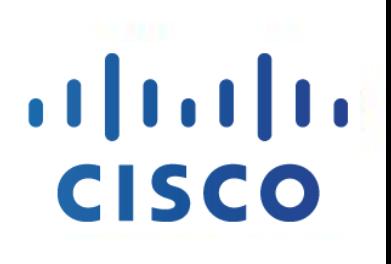

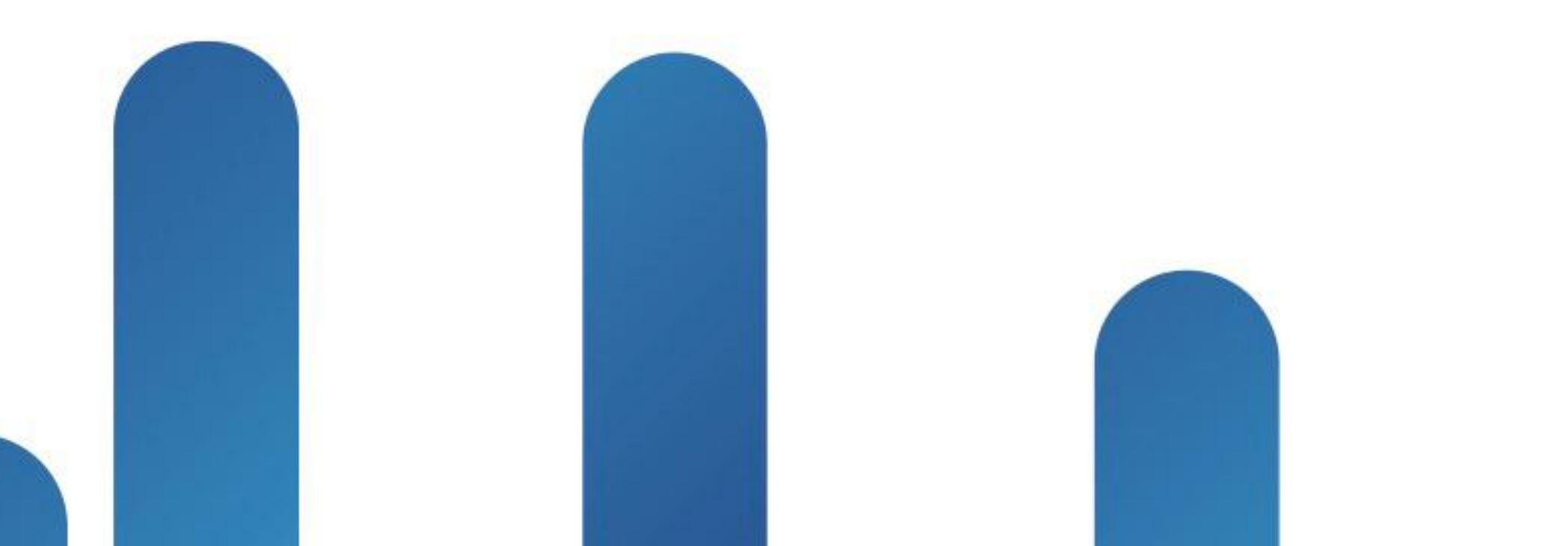

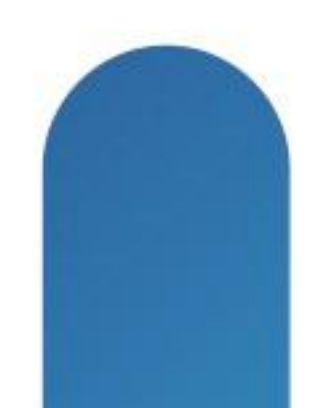

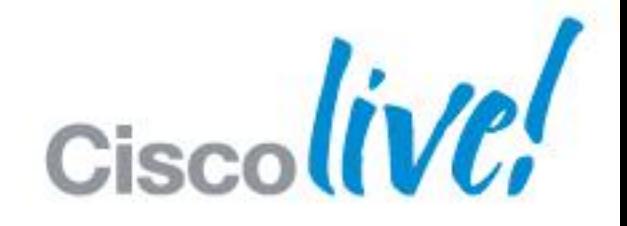

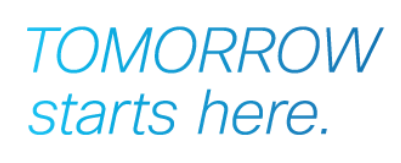

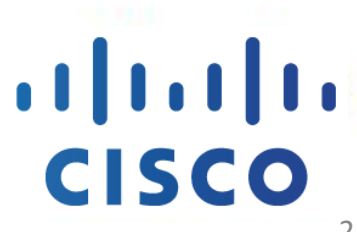

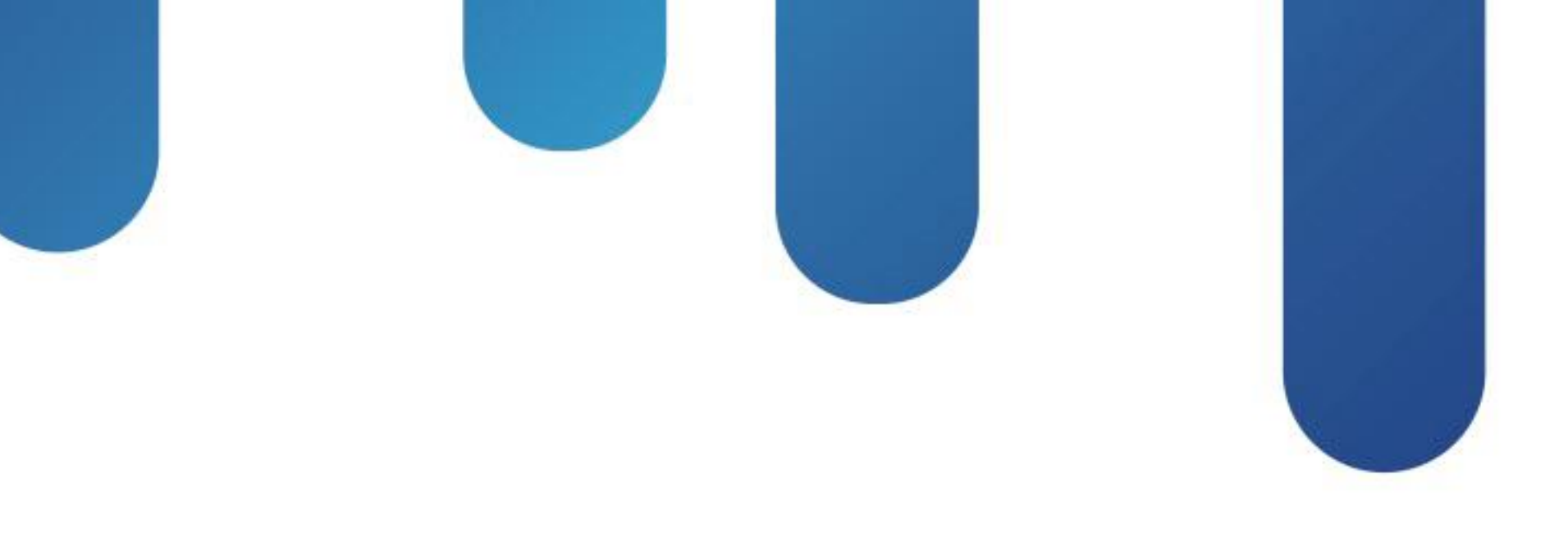

### The CCIE Candidate's Introduction to MPLS L3VPN Networks BRKCCIE-3345

2

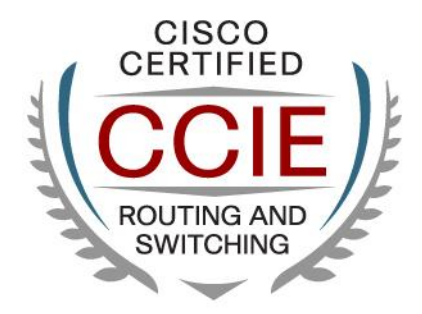

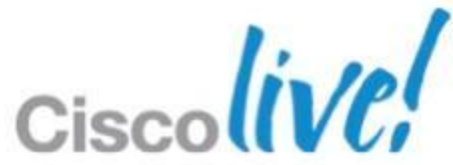

## **Objectives**

- **Define network and tasks**
- **MPLS IP Unicast Forwarding**
- What are VRFs
- **MPLS L3 VPNs**
- **Tasks into CCIE Labs**
- **MPLS L3 VPN Game**

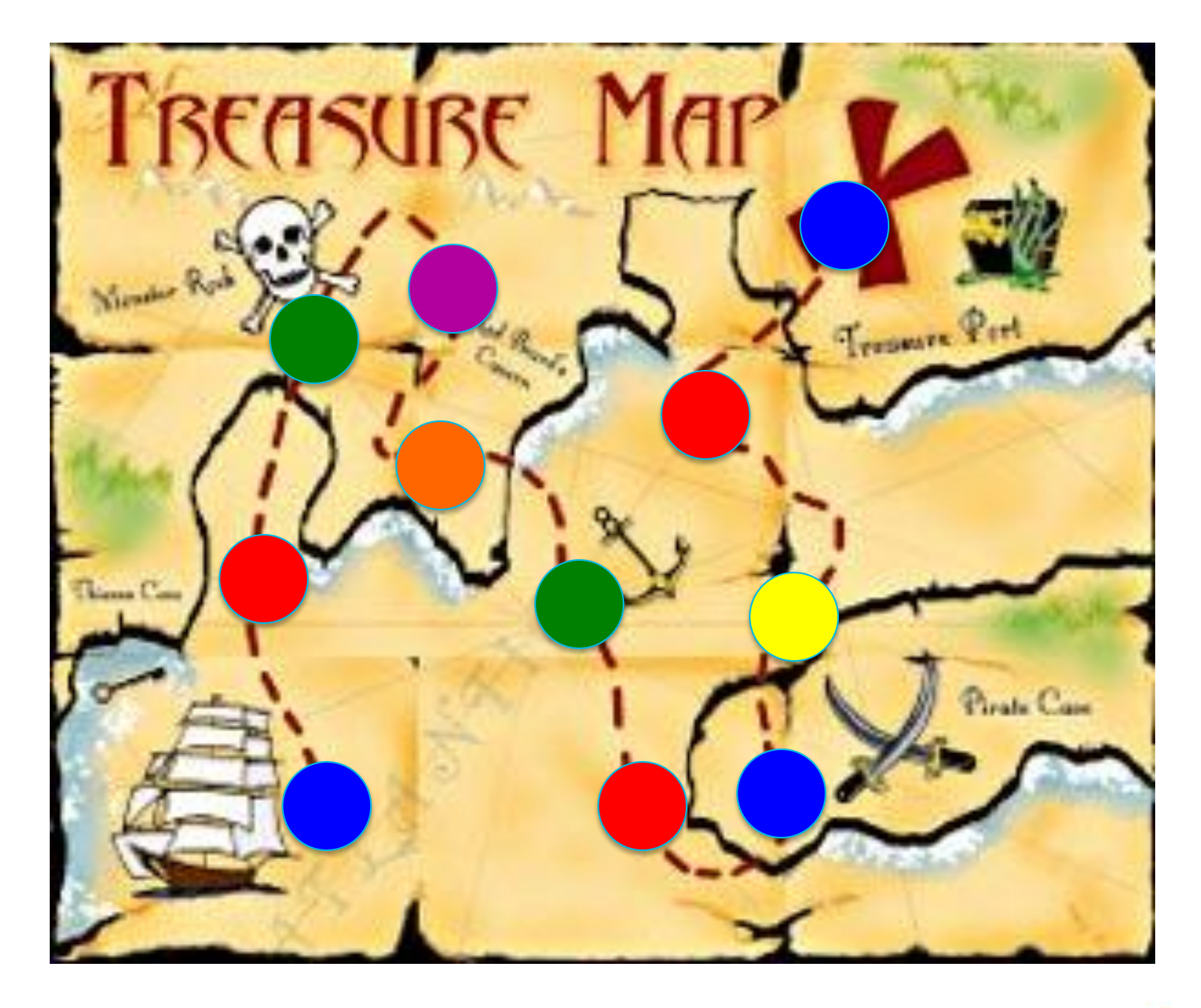

## Define Network and Tasks

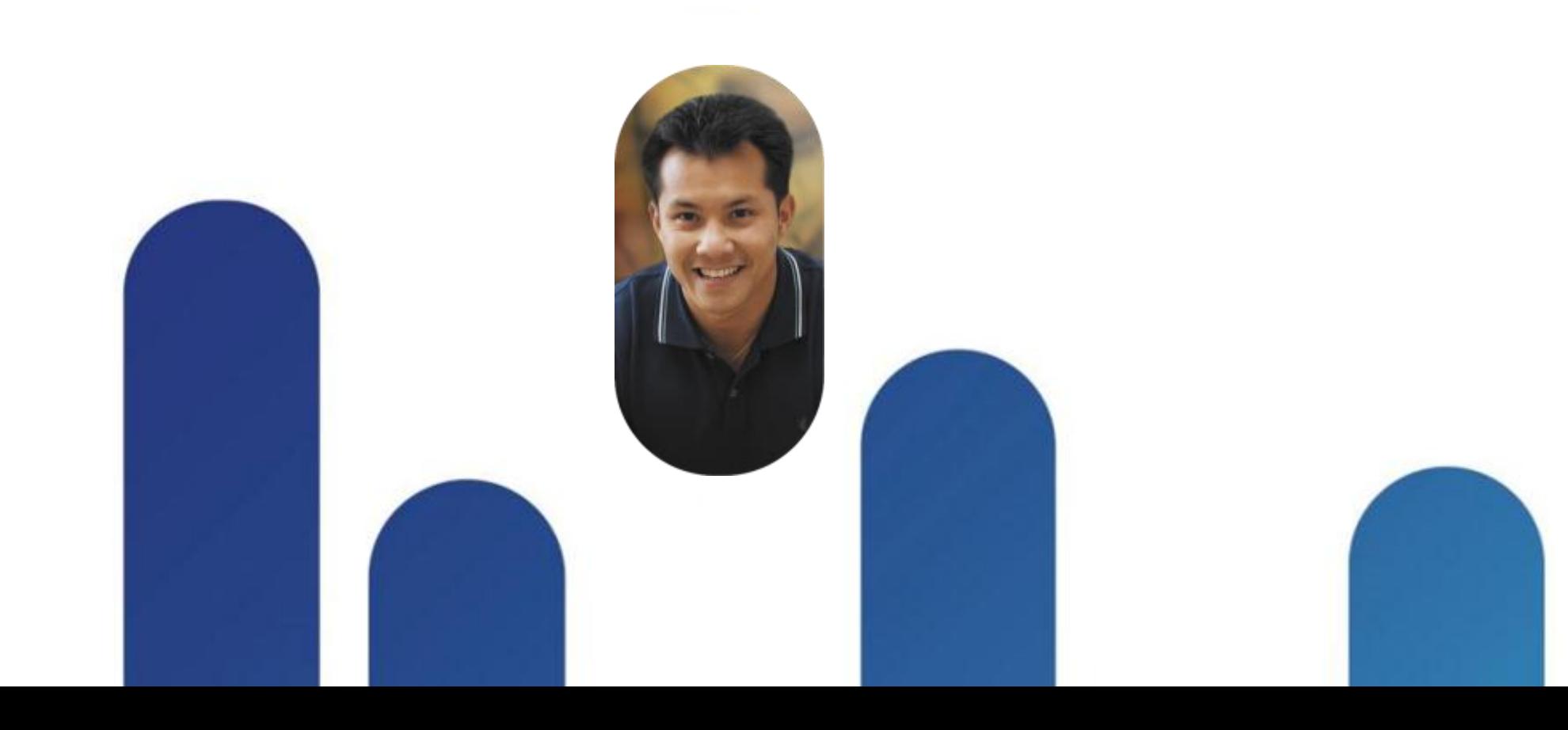

![](_page_3_Picture_2.jpeg)

![](_page_3_Picture_3.jpeg)

![](_page_3_Picture_4.jpeg)

![](_page_4_Figure_0.jpeg)

BRKCCIE-3345 **Cisco Public** © 2013 Cisco and/or its affiliates. All rights reserved. Cisco Public

### **Cisco Learning Lab for this session**

![](_page_5_Figure_1.jpeg)

## MPLS IP Unicast Forwarding

![](_page_6_Picture_1.jpeg)

![](_page_6_Picture_2.jpeg)

7

![](_page_7_Picture_7.jpeg)

![](_page_7_Picture_9.jpeg)

- ‒Experimental (CoS), 3 bits
- ‒Stacking bit, 1 bit. This is the bottom-of-stack bit. 1=on=last label.
- ‒ Time to live, 8 bits

![](_page_7_Figure_0.jpeg)

BRKCCIE-3345 © 2013 Cisco and/or its affiliates. All rights reserved. Cisco Public

![](_page_8_Picture_6.jpeg)

![](_page_8_Picture_8.jpeg)

### **Control Plane and Data Plane**

**Dynamic protocols build the control plane. Packets are forwarded on the data plane.** 

![](_page_8_Picture_2.jpeg)

![](_page_9_Figure_0.jpeg)

### Cisco Express Forwarding (CEF) and its Forwarding Information Base (FIB)

![](_page_9_Picture_7.jpeg)

### **IP only packets forwarding**

### **The Birth of a Label**

**For routes in the routing table, each router assigns a locally** significant label for each IP route.

### 1.1.1.0/24 = label **16** -> e1  $2.2.2.2/32 =$  label  $20 \rightarrow e0$

 $1.1.1.0/24 =$  label 35  $\rightarrow$  e0 2.2.2.2/32 = label **16** -> e1

![](_page_10_Picture_9.jpeg)

![](_page_10_Figure_1.jpeg)

## **Won't You Be My Neighbor?**

- **Two step process** 
	- -LDP neighbor discovery
		- LDP link hello uses destination UDP port 646 and is sent to 224.0.0.2
		- Hello may include the IP address desired for peering, different than the source IP in the header.
	- ‒Setup LDP session with neighbor who says hello. Session is TCP based on destination port 646 Router with highest LDP router ID will initiate this TCP session ( called the active LSR ). Keepalives are sent every 60 seconds.

![](_page_11_Picture_9.jpeg)

![](_page_11_Picture_12.jpeg)

BRKCCIE-3345 © 2013 Cisco and/or its affiliates. All rights reserved. Cisco Public

- Each router assigns local label
- Each router advertises that label
- Label 3 is a reserved implicit null label for PHP

## **MPLS Label Distribution**

### **Labels are created and advertised in Control plane**

### **LDP label mapping**

![](_page_12_Figure_6.jpeg)

![](_page_12_Picture_12.jpeg)

![](_page_12_Picture_169.jpeg)

![](_page_12_Picture_13.jpeg)

![](_page_12_Picture_14.jpeg)

![](_page_12_Figure_11.jpeg)

### **How Routers Use Labels**

### **Three Major** "**Operations**" **Have Been Defined for Data plane**

- PUSH impose label (Ingress Router)
- **POP** dispose label (Egress Router)
- SWAP which is a pop/push combo (Intermediate Router)

![](_page_13_Figure_5.jpeg)

![](_page_13_Picture_6.jpeg)

I am upstream router away from 10.1.11.1

![](_page_13_Picture_13.jpeg)

### **How Routers are Use Labels**

### **Three Major** "**Operations**" **Have Been Defined for Data plane**

- **PUSH** impose label (Ingress Router)
- POP dispose label (Egress Router)
- SWAP which is a pop/push combo (Intermediate Router)

![](_page_14_Figure_5.jpeg)

I am upstream router away from 10.1.11.1

![](_page_14_Picture_12.jpeg)

### **How Routers are Use Labels**

### **Three Major** "**Operations**" **Have Been Defined for Data plane**

- PUSH impose label (Ingress Router)
- **POP** dispose label (Egress Router)
- SWAP which is a pop/push combo (Intermediate Router)

![](_page_15_Figure_5.jpeg)

### I am upstream router away from 10.1.11.1

![](_page_15_Picture_12.jpeg)

- LSR Label Switch Router Router that supports MPLS
- Ingress LSR (upstream) Provider Edge (PE) first hop. Takes IP naked transit packet and pushes/imposes a label and forwards.
- Intermediate LSR Provider (P) takes labelled packet and swaps labels and forwards to next LSR
- Egress LSR (downstream) Provider Edge (PE) last hop. Pops/disposes label and forwards naked IP packet

![](_page_16_Figure_1.jpeg)

### **Device Roles on the Topology**

17

![](_page_17_Picture_9.jpeg)

![](_page_17_Figure_0.jpeg)

![](_page_18_Picture_9.jpeg)

**PHP**

- **PHP** Penultimate Hop Pop
	- ‒ Next to last LSR, removes top label, so that egress LSR (PE) doesn't have to
- **Penultimate Hop Popping (PHP) saves the egress PE from an extrant property** database lookup.

![](_page_18_Figure_0.jpeg)

![](_page_19_Picture_11.jpeg)

![](_page_19_Picture_12.jpeg)

![](_page_19_Picture_13.jpeg)

### **Follow the Bouncing Ball (Label)**

PE1#show mpls 1dp bindings 10.1.11.1 32 tib entry: 10.1.11.1/32, rev 4 local binding: tag: imp-null

P1#show mpls ldp bindings 10.1.11.1 32 tib entry: 10.1.11.1/32, rev 2 local binding: tag: 16, remote binding:  $tsr: 10.\sqrt{1.2:0}$ , tag: 16 remote binding:  $tsr: 10.1$ . 1.1:0,  $tag:ump-null$ 

P2#show mpls ldp bindings 10.1.11.1 32 tib entry: 10.1.11.1/32, rev 2 local binding: tag: 16) remote binding:  $tsr: 10 \sqrt{1.1:0}$ ,  $tag:$   $(16)$ 

![](_page_19_Picture_64.jpeg)

![](_page_20_Picture_9.jpeg)

![](_page_20_Picture_10.jpeg)

## **The Order of Things**

- **IP IGP routing protocols build the IP tables**
- **LSRs assign a** *local* label for each route
- **LSRs share their labels with other LSRs using LDP**
- **LSRs build their own LIB, LFIB and FIBs based on what they** have learned from their LDP neighbors

## **MPLS MTU Problem**

- MTU is automatically adjusted
- You can change with **mpls mtu** command
	- ‒ mpls mtu 1512 -- would support 3 labels (4 bytes per MPLS header)

Large packets dropped MTU not supported by switches. Multiple labels may be present pushing the MTU to a size not supported by the infrastructure.

![](_page_21_Picture_10.jpeg)

![](_page_21_Figure_4.jpeg)

- **(config)# no mpls ldp advertise-labels**
- **(config)# mpls ldp advertise-labels [for (ACL-of-networks)] [to (ACL-peers)]**
- **(config-if)# mpls label range 200 120000**
- Security Computes MD5 Signatures ‒ **(config)# mpls ldp neighbor (ip#) password (pw)**
- **Label filters** inbound from neighbor ‒ **(config)# mpls ldp neighbor (ip#) labels accept (#)**  $(ip#) = IP$  address of LDP neighbor  $(\#)$  = number of access-list of network prefixes

![](_page_22_Picture_12.jpeg)

### **LDP Features**

![](_page_23_Picture_8.jpeg)

![](_page_23_Picture_11.jpeg)

## **Hide the MPLS Core from the Client**

- **Traceroute uses TTL manipulation to trigger feedback.**
- **Disabling the TTL propagation will not copy the initial IP TTL to** the MPLS TTL, and MPLS will start at 255.
- **Results: MPLS LSRs become the invisible network to the eyes of** traceroute.

![](_page_23_Picture_4.jpeg)

![](_page_24_Picture_9.jpeg)

![](_page_24_Picture_11.jpeg)

## **No mpls ip propagate-ttl (on All LSRs)**

 $PE3 (config)$ #do trace  $10.1.11.1$ 

Type escape sequence to abort. Tracing the route to 10.1.11.1

1 10.2.23.1 [MPLS: Label 16 Exp 0] 12 msec 0 msec 0 msec 2 10.2.12.1 [MPLS: Label 16 Exp 0] 0 msec 4 msec 0 msec 3 10.2.11.1 0 msec \* 0 msec PE3 (config)#no mpls ip propagate-ttl  $PE3 (config)$ #do trace  $10.1.11.1$ 

Type escape sequence to abort. Tracing the route to 10.1.11.1

1 10.2.11.1 4 msec \* 0 msec  $|PE3$  (config)#

## **Troubleshooting MPLS**

- **LDP neighborship failed** 
	- MPLS not enabled, LDP TCP/646 or TDP TCP/711 ports filtered, no L3 route to LDP neighbor LSR router-id, highest loopback address.
- **Labels not assigned** 
	- CEF not enabled
- **Labels not shared**

LDP/TDP between neighbors

### **Slow convergence**

Get rid of RIP  $\odot$  IGP is biggest factor in convergence delay

### **Large packets dropped**

MTU not supported by switches. Multiple labels may be present pushing the MTU to a size not supported by the infrastructure.

![](_page_25_Picture_15.jpeg)

![](_page_26_Picture_10.jpeg)

![](_page_26_Picture_11.jpeg)

## **Minimal Configuration to Enable MPLS**

- **(config)# ip cef**
- **(config)# mpls ip**
- **(config)# interface ethernet 0/0**
- **(config-if)# mpls ip**
- **(config)# interface ethernet 0/1**
- **(config-if)# mpls ip**

## What are VRFs

![](_page_27_Picture_1.jpeg)

![](_page_27_Picture_2.jpeg)

![](_page_27_Picture_3.jpeg)

![](_page_27_Picture_4.jpeg)

![](_page_28_Picture_6.jpeg)

![](_page_28_Picture_8.jpeg)

## **VRF: The Virtual Routing Table**

VRF: Virtual Routing and Forwarding instance

![](_page_28_Figure_2.jpeg)

## **Uniquely Identifying Similar Routes**

 What if customer A and customer B both have a 10.0.0.0/8 network, how do we differentiate these?

- Route Distinguisher (RD) is a 64-bit identifier pre-pended to each IP address to make it globally unique into our network
- The resulting 96-bit address is called VPNv4 address
- VPNv4 addresses can only be exchanged via BGP between PE routers
	- –BGP supporting other address families than IPv4 addresses is called multi-protocol BGP or MP-BGP

![](_page_29_Picture_9.jpeg)

![](_page_29_Picture_13.jpeg)

![](_page_30_Figure_1.jpeg)

## **Routing between Customer and Provider**

PE2 (config)#router ospf 1 vrf GREEN PE2 (config-router)#network 192.168.12.0 0.0.0.255 area 0 PE2 (config-router)#  $\ket{\text{*Nov 19 04:43:14.661: %OSPF-5-ADJCHG: Process 1, Nbr 192.168.2.1 on Ethernet}$ 0/0 from LOADING to FULL, Loading Done

To exchange routes between Customer and Provider's VRF we can use OSPF, RIP, EIGRP, BGP or static routing.

Provider side router runs this protocols inside VRFs or uses VRF-aware implementations

![](_page_31_Picture_11.jpeg)

![](_page_32_Picture_6.jpeg)

![](_page_32_Picture_7.jpeg)

### **Minimal Configuration for VRF**

### **ip vrf CompanyC rd 300:300**

### **interface e0/0 ip vrf forwarding CompanyC ip address 10.2.22.2 255.255.255.0**

## MPLS L3 VPNs

![](_page_33_Picture_1.jpeg)

![](_page_33_Picture_2.jpeg)

![](_page_33_Picture_3.jpeg)

![](_page_33_Picture_4.jpeg)

![](_page_34_Picture_9.jpeg)

![](_page_34_Picture_10.jpeg)

### **Ingredient List for MPLS L3 VPNs…**

- **MPLS**
- VRFs
- BGP
- **Routers**

![](_page_34_Picture_5.jpeg)

![](_page_35_Picture_0.jpeg)

![](_page_35_Figure_1.jpeg)

![](_page_35_Picture_7.jpeg)

![](_page_35_Figure_2.jpeg)

![](_page_35_Picture_6.jpeg)

### **MP-BGP for Exchange Addresses**

Only MP-BGP can exchange VPNv4 addresses (if you remember, this is address constructed from RD and IP address). So we need to configure MP-BGP between PE routers and enable VPNv4 address-family routing exchange

PE1 (config)#router bgp 65530 PE1 (config-router)#address-family vpnv4 unicast  $|PE1$  (config-router-af)#neigh  $10.1.11.3$  activate

BGP routing instances for VRFs will be created automatically - to be able transfer routes from IGP via VPNv4 (uses routes redistribution)

BRKCCIE-3345 **EXECCIE-3345** Cisco Public Cisco and/or its affiliates. All rights reserved. Cisco Public

![](_page_36_Picture_7.jpeg)

![](_page_36_Picture_11.jpeg)

![](_page_37_Picture_6.jpeg)

![](_page_37_Picture_10.jpeg)

### **MP-BGP for Exchange Labels**

Labels are delivered into extended communities together with VPNv4 addresses.

PE3#show ip bgp vpnv4 vrf RED 192.168.1.1 BGP routing table entry for 111:111:192.168.1.1/32, version 37 Paths: (1 available, best #1, table RED) Advertised to update-groups: 2 Local, (Received from a RR-client) 10.1.11.1 (metric 40) from 10.1.11.1 (10.1.11.1) Origin incomplete, metric 11, localpref 100, valid, internal, best Extended Community: RT:100:100 OSPF DOMAIN ID:0x0005:0x000000020200 OSPF RT: 0.0.0.0:2:0 OSPF ROUTER ID:192.168.11.2:512 mpls labels in/out nolabel/24

![](_page_38_Picture_6.jpeg)

### **MPLS Labels for VPN (Control plane)**

![](_page_38_Figure_1.jpeg)

![](_page_38_Picture_172.jpeg)

![](_page_38_Figure_7.jpeg)

![](_page_38_Picture_8.jpeg)

BRKCCIE-3345 © 2013 Cisco and/or its affiliates. All rights reserved. Cisco Public

![](_page_39_Picture_5.jpeg)

### **MPLS Labels for VPN (Data plane)**

![](_page_39_Figure_1.jpeg)

![](_page_40_Picture_9.jpeg)

### **MP-BGP for Exchange Routes**

Check BGP instance for VRF (it should be enabled automatically when you configure VRF and MP-BGP)

address-family ipv4 vrf RED no synchronization exit-address-family

Configure redistribution

PE3 (config)#router bgp 65530 PE3(config-router)#address-family ipv4 vrf RED PE3 (config-router-af)#redistribute ospf 2 vrf RED

**PE3 (config)#router ospf 2 vrf RED** PE3(config-router)#redistribute bgp 65530 subnets

![](_page_41_Picture_6.jpeg)

![](_page_41_Picture_54.jpeg)

- $0<sub>2</sub>$
- $0<sub>3</sub>$ 32768 ?
- $0<sub>2</sub>$
- 32768 ? 32768 ?

![](_page_41_Picture_13.jpeg)

### **Viewing Routes in MP-BGP by RD**

PE3#sh ip bgp vpnv4 rd 222:222 BGP table version is 17, local router ID is 10.1.11.3 Status codes: s suppressed, d damped, h history, \* valid, > best, i - internal, r RIB-failure, S Stale Origin codes:  $i - IGP$ , e - EGP, ? - incomplete

![](_page_41_Picture_55.jpeg)

![](_page_42_Figure_1.jpeg)

## **Route Target**

- Route Targets are additional attributes attached to VPNv4 BGP routes to indicate VPN membership
- Extended BGP communities are used to encode these attributes
	- ‒ Extended communities carry the meaning of the attribute together with its value
- Any number of route targets can be attached to a single route

![](_page_43_Figure_5.jpeg)

![](_page_44_Figure_1.jpeg)

![](_page_45_Picture_5.jpeg)

![](_page_45_Picture_8.jpeg)

### **Viewing the Route Target in MP-BGP**

PE3#show ip bgp vpnv4 vrf GREEN 192.168.2.1 BGP routing table entry for 222:222:192.168.2.1/32, version 53 Paths: (1 available, best #1, table GREEN) Advertised to update-groups: 2 Local, (Received from a RR-client) 10.1.11.2 (metric 40) from 10.1.11.2 (10.1.11.2) Origin incomplete, metric 11, localpref 100, valid, internal, best Extended Community: RT:200:212 OSPF DOMAIN ID:0x0005:0x000000010200 OSPF RT: 0.0.0.0:2:0 OSPF ROUTER ID:192.168.12.2:512 mpls labels in/out nolabel/25

![](_page_46_Figure_1.jpeg)

### route-target export 100:100 route-target import 100:200 route-target import 303:333

![](_page_47_Picture_11.jpeg)

### **How to Control RT?**

access-list 10 permit 11.11.11.11

route-map SHARED permit 10 match ip address 10 set extcommunity rt 303:333

ip vrf GREEN rd 222:222 export map SHARED route-target export 200:212 route-target import 200:221

ip vrf RED rd 11:111

We can mark route with the other extcommunity and receive on the other VRF. Do not forget about REVERSE PATH!!!

![](_page_48_Picture_8.jpeg)

### $B - BGP$ OSPF inter area external type 2 ype 2  $-1$ , L2 - IS-IS level-2 - per-user static route

![](_page_48_Picture_13.jpeg)

### **Customer Routing Table (CE1A)**

### CE1A#show ip route

![](_page_48_Picture_71.jpeg)

### Gateway of last resort is not set

192.168.11.0/24 is directly connected, Ethernet0/0  $\overline{C}$  $11.0.0.0/32$  is subnetted, 1 subnets  $\vert$ O E2  $\left($ 11.11.11.11.11 [110/11] via 192.168.11.2, 01:37:16, Ethernet0/0  $192.168.1.0/32$  is subnetted, 2 subnets 192.168.1.1 is directly connected, Loopback0 C 192.168.1.2 [110/21] via 192.168.11.2, 02:57:35, Ethernet0/0 IO TA  $\vert$ O IA 192.168.32.0/24 [110/11] via 192.168.11.2, 02:57:35, Ethernet0/0

![](_page_49_Picture_14.jpeg)

![](_page_49_Picture_16.jpeg)

### **MPLS VPN LSP Troubleshooting**

- **Look for route to BGP next-hop** 
	- ‒ **show ip route**
- Check VRF for route "inside"
	- ‒ **show ip route vrf RED**
- Check LFIB for route
	- ‒ **show mpls forwarding vrf [name] [address] detail**
- Check MP-BGP VPNv4
	- ‒ **show ip bgp vpnv4 vrf [name] [address]**
- Check LFIB for next-hop
	- ‒ **show mpls forwarding [address] detail**

### **Sham-Link to Correct OSPF Backdoor**

![](_page_50_Picture_5.jpeg)

![](_page_50_Figure_1.jpeg)

# ip address 22.1.1.3 255.255.255.255

address-family ipv4 vrf GREEN redistribute ospf 1 vrf GREEN network 22.1.1.3 mask 255.255.255.255

area 0 sham-link 22.1.1.3.22.1.1.2

![](_page_51_Picture_13.jpeg)

## **Configure Sham-Link**

![](_page_51_Figure_1.jpeg)

Configure a separate /32 address on the remote PE for sham-link. This /32 address must meet the following criteria:

### **Belong to a VRF.**

### **Not be advertised by OSPF. Be advertised by BGP.**

Associate the sham-link with an existing OSPF area.

- **ip vrf CompanyA**
- **route-target both 300:300**
- **interface Ethernet 0/0**
- **ip vrf forwarding CompanyA**
- **ip address 192.168.10.1 255.255.255.0**
- **router bgp 65530**
- **address-family vpnv4 unicast**
- **neighbor 10.10.10.1 activate**
- **address-family ipv4 vrf CompanyA**
- **E** redistribute connected

## **Minimal MPLS L3 VPN configuration**

### **address-family vpnv4 unicast neighbor 10.10.20.1 activate address-family ipv4 vrf CompanyA EXECUTE: Predistribute connected**

![](_page_52_Picture_27.jpeg)

 **route-target both 300:300**

- **ip vrf CompanyA**
- 
- $\blacksquare$  interface Ethernet 0/0
- 
- **255.255.255.0**
- **router bgp 65530**
- 
- 
- 
- 

# **ip vrf forwarding CompanyA ip address 192.168.20.1**

## Tasks into CCIE Labs

![](_page_53_Picture_1.jpeg)

![](_page_53_Picture_2.jpeg)

![](_page_53_Picture_3.jpeg)

![](_page_53_Picture_4.jpeg)

![](_page_54_Picture_13.jpeg)

![](_page_54_Picture_15.jpeg)

## **Into CCIE Labs and into Real Life**

- CCIE R&S TS (Troubleshooting) part problems with MPLS, LDP, BGP
- CCIE R&S CFG (Configuration) part MPLS L3VPN configuration with features
- $\blacksquare$  CCIE SP  $\odot$
- CCIE Security
- CCIE Wireless
- CCIE Voice
- CCIE DataCentre VRF, MPLS

![](_page_54_Picture_8.jpeg)

![](_page_54_Picture_9.jpeg)

## MPLS L3 VPN Game

![](_page_55_Picture_1.jpeg)

![](_page_55_Picture_2.jpeg)

![](_page_55_Picture_3.jpeg)

![](_page_55_Picture_4.jpeg)

![](_page_56_Picture_5.jpeg)

## **Label Assignment for MPLS Core**

![](_page_56_Figure_1.jpeg)

## **Label Assignment for VPN**

![](_page_57_Figure_1.jpeg)

# Q & A

![](_page_58_Picture_1.jpeg)

![](_page_58_Picture_2.jpeg)

![](_page_58_Picture_3.jpeg)

![](_page_58_Picture_4.jpeg)

## **Complete Your Online Session Evaluation**

### **Give us your feedback and receive a Cisco Live 2013 Polo Shirt!**

Complete your Overall Event Survey and 5 Session Evaluations.

- Directly from your mobile device on the Cisco Live Mobile App
- By visiting the Cisco Live Mobile Site [www.ciscoliveaustralia.com/mobile](http://www.ciscoliveaustralia.com/mobile)
- **Visit any Cisco Live Internet Station located** throughout the venue

Polo Shirts can be collected in the World of Solutions on Friday 8 March 12:00pm-2:00pm

![](_page_59_Picture_7.jpeg)

![](_page_59_Picture_8.jpeg)

Don't forget to activate your Cisco Live 365 account for access to all session material,

![](_page_59_Picture_15.jpeg)

communities, and on-demand and live activities throughout the year. Log into your Cisco Live portal and click the "Enter Cisco Live 365" button. [www.ciscoliveaustralia.com/portal/login.ww](http://www.ciscoliveaustralia.com/portal/login.ww)

![](_page_59_Picture_13.jpeg)

# CISCO

![](_page_60_Picture_4.jpeg)